<span id="page-0-0"></span>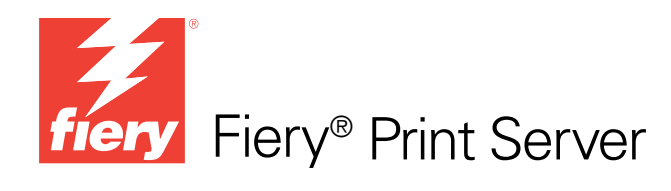

# Impresión de datos variables

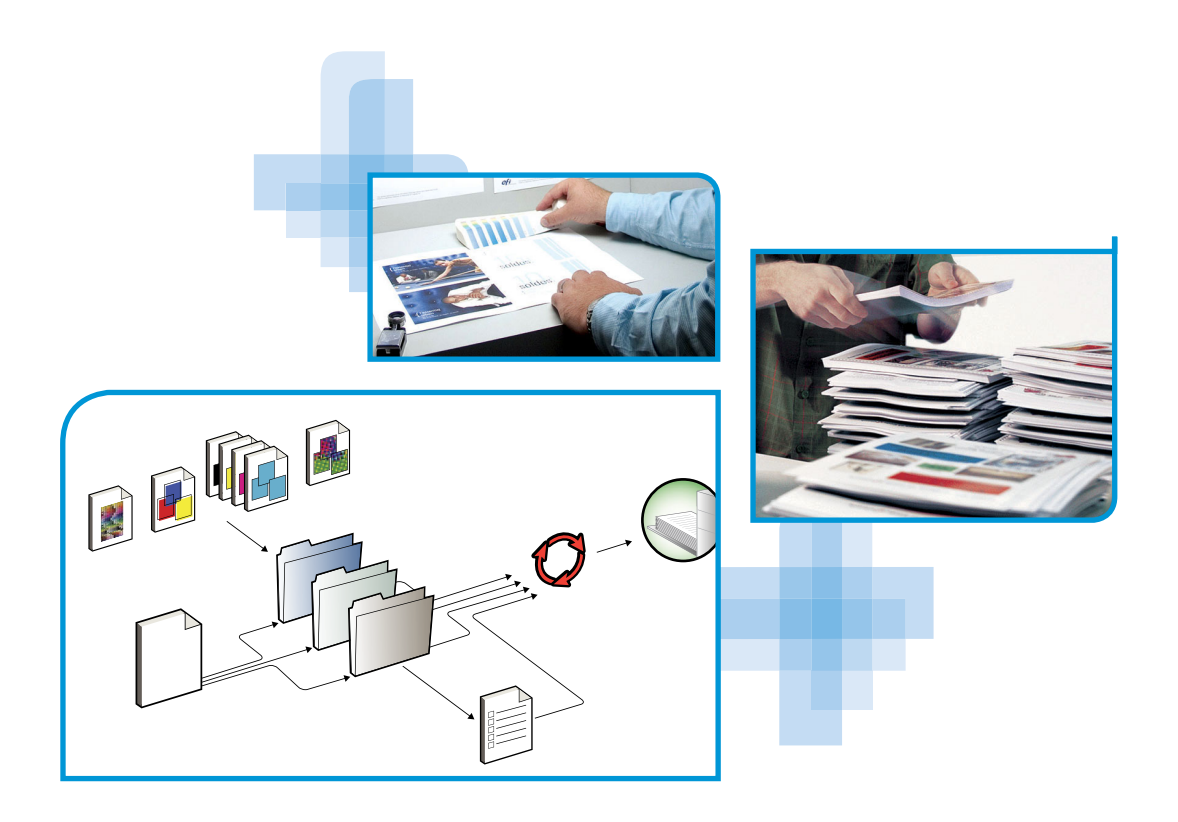

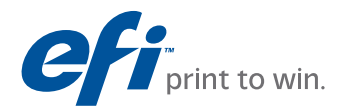

© 2010 Electronics for Imaging, Inc. La información de esta publicación está cubierta por los *Avisos legales* para este producto.

45087224 19 de enero de 2010

# **CONTENIDO**

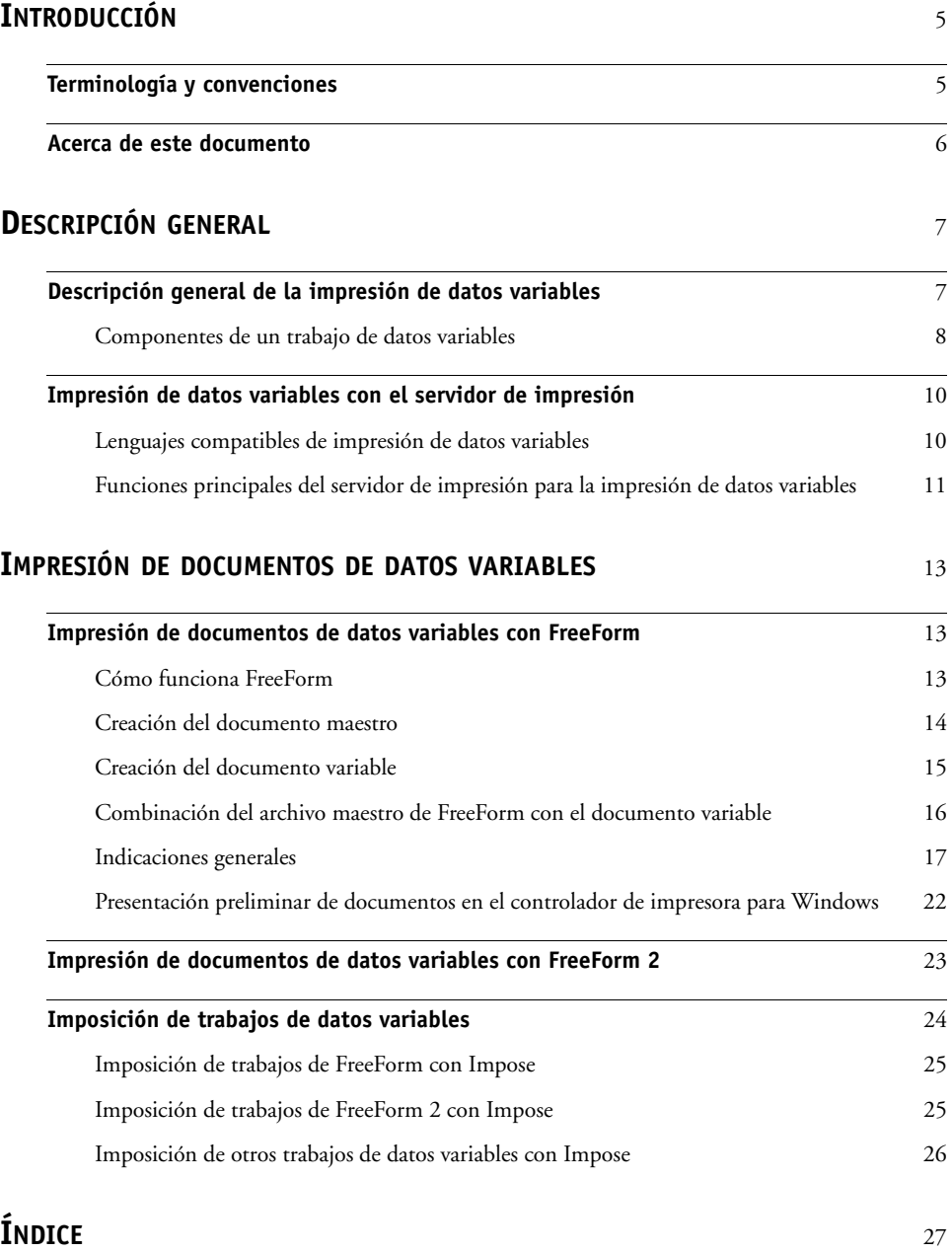

# <span id="page-4-0"></span>**INTRODUCCIÓN**

Este documento contiene información sobre la impresión de datos variables y describe las características de impresión de datos variables que admite el servidor de impresión, como las siguientes:

- Lenguajes compatibles de impresión de datos variables, como FreeForm y FreeForm 2
- <span id="page-4-2"></span>• Imposición de otros trabajos de datos variables con Impose

<span id="page-4-3"></span>**NOTA:** Para obtener información acerca de los lenguajes de datos variables y características admitidos, consulte *Impresión*.

# <span id="page-4-1"></span>**Terminología y convenciones**

En este documento se utilizan la terminología y las convenciones siguientes.

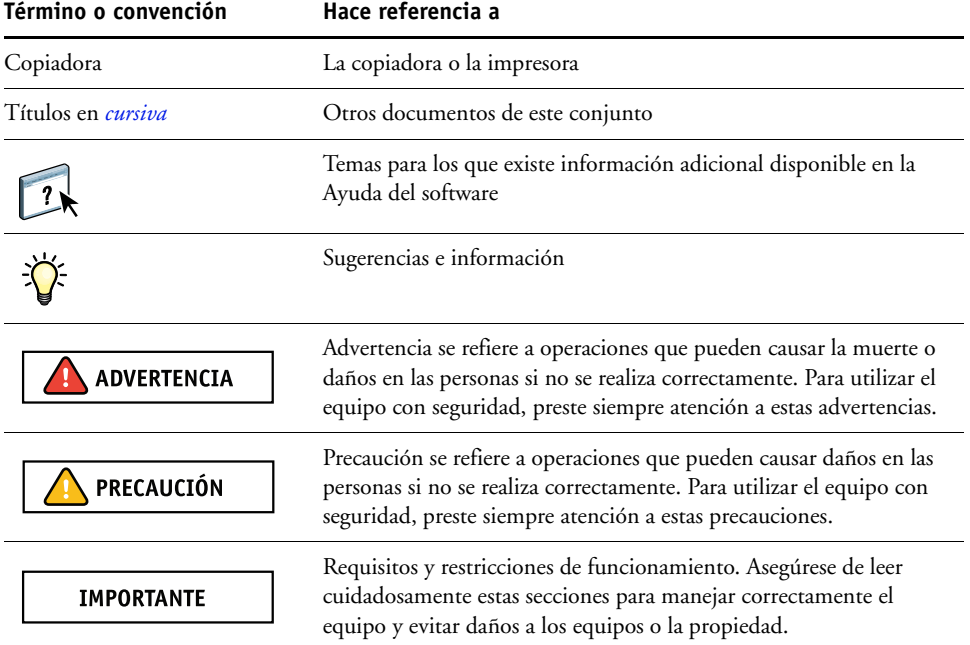

# <span id="page-5-0"></span>**Acerca de este documento**

En este documento se tratan los temas siguientes:

- Conceptos básicos acerca de la impresión de datos variables
- Funciones admitidas del servidor de impresión y lenguajes de impresión de datos variables compatibles
- Instrucciones para la impresión de documentos variables con FreeForm y FreeForm 2
- Instrucciones para imprimir y enviar otros formatos de trabajo de datos variables, como PPML, VIPP y Creo VPS

**NOTA:** Para obtener información detallada acerca de la impresión de trabajos de datos variables con aplicaciones de impresión de datos variables de otros fabricantes, consulte la documentación que acompaña a la aplicación.

Para conocer ejemplos de los flujos de trabajo de datos variables más utilizados, consulte *[Ejemplos de flujos de trabajo](#page-0-0)*.

# <span id="page-6-0"></span>**DESCRIPCIÓN GENERAL**

En este capítulo se describe la tecnología de impresión de datos variables y se explican los componentes admitidos que puede utilizar con su servidor de impresión para crear trabajos de impresión de datos variables.

**NOTA:** Para obtener información acerca de los lenguajes de datos variables y características admitidos, consulte *Impresión*.

Para conocer situaciones y flujos de trabajo concretos que incluyen la impresión de datos variables, consulte *[Ejemplos de flujos de trabajo.](#page-0-0)*

# <span id="page-6-1"></span>**Descripción general de la impresión de datos variables**

<span id="page-6-3"></span><span id="page-6-2"></span>La impresión de datos variables suele utilizarse para crear mailings personalizados, por ejemplo para publicidad directa. Se basa en la combinación de un conjunto de elementos maestros, comunes a todas las copias de un documento (es decir, los datos reutilizables), y un conjunto de elementos variables que varían de una copia a otra. Mediante el uso de la impresión de datos variables, usted puede crear una comunicación personalizada con elementos que tendrán un atractivo especial para el público al que se dirige.

Un ejemplo de la impresión de datos variables son los folletos en los que se saluda a los clientes con sus nombres concretos y que pueden contener información personalizada tomada de una base de datos de mercadotecnia. Los elementos del fondo, las ilustraciones y los bloques de texto que no cambian de una copia a otra del folleto constituyen los elementos maestros. El nombre del cliente y otra información específica del cliente son los elementos variables.

En su forma más sencilla, puede usar la impresión de datos variables como una combinación de correo básica. Sin embargo, también puede combinar dinámicamente imágenes, gráficos, textos y otros objetos para crear documentos atractivos y altamente personalizados.

La impresión de datos variables utiliza una tecnología de impresión digital que personaliza la comunicación al vincular un dispositivo de impresión, por ejemplo la copiadora, a bases de datos que albergan el contenido de los documentos impresos. La comunicación personalizada incluye reglas que especifican la selección de contenidos de la base de datos y la inclusión de dichos contenidos en el documento.

Las dos tecnologías de impresión de datos variables indicadas a continuación describen la forma de especificar los datos reutilizables dentro de un lenguaje de impresión de datos variables.

<span id="page-7-6"></span>**Tecnología basada en páginas**: Describe los datos fijos y reutilizables (los elementos maestros) en términos de páginas completas. Cada elemento de página se conoce como una página maestra. Los lenguajes basados en páginas resultan más adecuados si se utilizan diseños sencillos y predecibles. FreeForm es un lenguaje basado en páginas. Para obtener más información sobre FreeForm, consulte ["Impresión de documentos de datos variables" en la](#page-12-3)  [página 13.](#page-12-3)

<span id="page-7-5"></span>**Tecnología basada en elementos**: Describe los datos fijos y reutilizables en términos de elementos u objetos. La tecnología basada en elementos permite utilizar muchos objetos independientes dentro de una página, como elementos fijos o elementos variables y de forma individual.

<span id="page-7-4"></span>Los trabajos de datos variables basados en elementos usan objetos reutilizables para los elementos variables del trabajo, por ejemplo las imágenes. Dado que estos elementos se utilizan frecuentemente, se almacenan en el servidor de impresión y se mantienen en la caché en forma de grupo.

#### <span id="page-7-8"></span><span id="page-7-2"></span><span id="page-7-0"></span>**Componentes de un trabajo de datos variables**

Un trabajo típico de impresión de datos variables cuenta con los siguientes componentes principales:

• Contenido

<span id="page-7-7"></span>El contenido abarca el texto, las imágenes o las fotografías situados en distintas áreas del documento. Es posible crear el contenido fijo o variable mediante toda una variedad de aplicaciones, como Adobe Photoshop o Microsoft Word.

<span id="page-7-1"></span>• Base de datos

Una base de datos es una tabla que contiene todos los elementos intercambiables o variables de un documento impreso, como sus textos, gráficos y fotografías. Puede usar una base de datos creada con programas de escritorio populares, como Microsoft Excel o FileMaker Pro.

Es necesario organizar los datos en registros y campos (categorías) para cada registro. Por ejemplo, en una base de datos de personas, cada persona es un registro y cada elemento de información de dicha persona, como su nombre, dirección y teléfono, es un campo.

<span id="page-7-3"></span>• Reglas comerciales

Las reglas comerciales, creadas en una aplicación de impresión de datos variables, especifican qué contenidos variables deben utilizarse y dónde deben situarse dentro del documento. Según estas reglas predefinidas, que se describen con sentencias "if" (si) y "then" (entonces), la aplicación de datos variables utiliza determinados elementos de las bases de datos para crear páginas y documentos personalizados que contendrán textos e imágenes distintos para cada público específico. Por ejemplo, puede configurar una regla para imprimir determinados contenidos para un rango de edades determinado.

• Diseño

<span id="page-8-2"></span>El diseño abarca el diseño o la disposición de las páginas de su documento con cualquier aplicación de autoedición o procesamiento de textos. El diseño debe tener espacio suficiente para los textos y las imágenes variables.

• Aplicaciones de impresión de datos variables

Las aplicaciones de impresión de datos variables combinan los elementos maestros y la información variable y preparan el documento para su impresión. En el caso de FreeForm, no necesita ninguna aplicación dedicada de impresión de datos variables.

• Dispositivo de impresión

<span id="page-8-3"></span><span id="page-8-1"></span><span id="page-8-0"></span>El dispositivo de impresión es el dispositivo de salida que convierte los archivos digitales en documentos impresos en papel. Puede ser cualquier impresora, copiadora o imprenta digital que admita la impresión de datos variables.

El diagrama siguiente muestra los componentes de la impresión de datos variables.

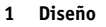

- **2 Base de datos**
- **3 Reglas comerciales**
- **4 Contenido**
- **5 Aplicación de datos variables**
- **6 Dispositivo de impresión**

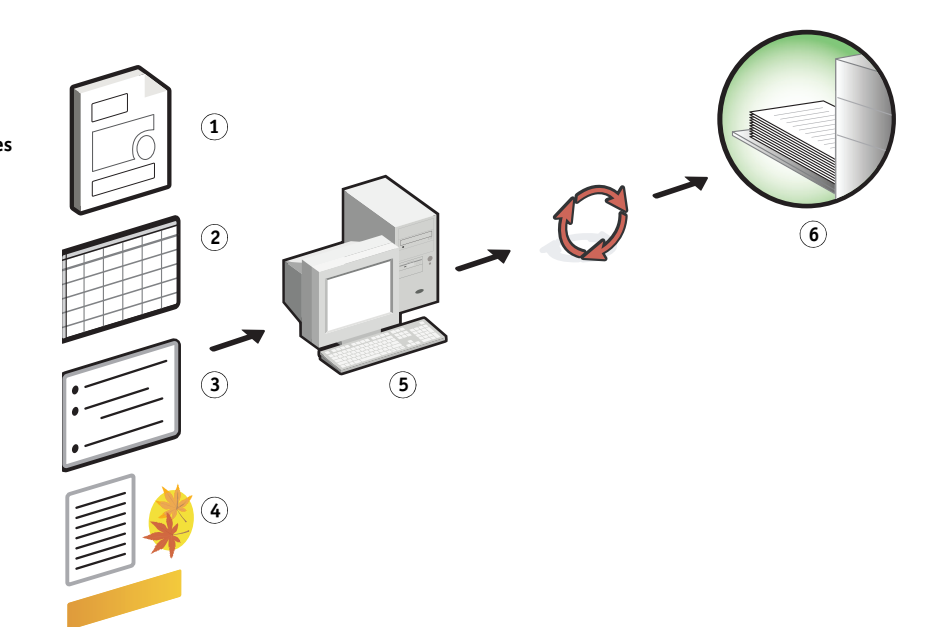

# <span id="page-9-0"></span>**Impresión de datos variables con el servidor de impresión**

El servidor de impresión combina lenguajes de impresión de datos variables, aplicaciones de impresión de datos variables de otros fabricantes y las características principales del servidor de impresión para poder integrarse en muchos flujos de trabajo. Para obtener más información acerca de los flujos de trabajo de datos variables, consulte *[Ejemplos de flujos de trabajo](#page-0-0)*.

# <span id="page-9-5"></span><span id="page-9-1"></span>**Lenguajes compatibles de impresión de datos variables**

El servidor de impresión es compatible con los siguientes lenguajes de impresión de datos variables:

<span id="page-9-2"></span>• FreeForm y FreeForm 2

<span id="page-9-3"></span>FreeForm y FreeForm 2 se utilizan con las soluciones de datos variables. Los datos reutilizables de la tecnología FreeForm sólo se procesan una vez, lo que permite a la copiadora funcionar con más rapidez.

<span id="page-9-4"></span>FreeForm admite la creación de elementos maestros y datos variables desde cualquier aplicación de escritorio y cualquier plataforma de computadora. Desde la aplicación, se asigna a la página maestra un número del 1 al 100. Las opciones de FreeForm se encuentran en el controlador y en las herramientas de administración de trabajos. Para obtener más información sobre FreeForm, consulte ["Impresión de documentos de datos](#page-12-3)  [variables" en la página 13](#page-12-3).

FreeForm 2 amplía la tecnología FreeForm al ofrecer la posibilidad de determinar las condiciones y reglas de página a la hora de imprimir un trabajo que contiene varias páginas maestras. También permite definir los límites entre registros dentro de un flujo de datos. Esto significa la definición del inicio y el fin de cada registro. A diferencia de FreeForm, FreeForm 2 requiere una aplicación de impresión de datos variables (por ejemplo PrintShop Mail) que admita específicamente FreeForm 2. Para obtener más información acerca de FreeForm 2, consulte ["Impresión de documentos de datos variables" en la](#page-12-3)  [página 13.](#page-12-3)

<span id="page-9-7"></span>• Personalized Print Mark-up Language (PPML) versión 2.2

<span id="page-9-6"></span>El lenguaje PPML es un lenguaje basado en XML desarrollado por PODi y considerado como un estándar del sector. El lenguaje PPML permite a la copiadora almacenar elementos de texto y elementos gráficos y reutilizarlos a medida que se necesitan, permitiendo una impresión más rápida de los trabajos de datos variables.

El servidor de impresión acepta trabajos de PPML comprimidos y sin comprimir. Para imprimir documentos en formato PPML, utilice una aplicación de software de terceros que sea compatible con el formato PPML, por ejemplo Pageflex Persona. Envíe el trabajo de PPML al servidor de impresión o transfiera el archivo de PPML mediante Command WorkStationo Hot Folders.

**NOTA:** Los archivos de PPML versión 2.2 creados mediante los comandos IMPOSITION o PRINT\_LAYOUT especificados desde las aplicaciones PPML no se admiten en el servidor de impresión. En su lugar, especifique estas opciones desde Command WorkStation mediante Impose.

<span id="page-10-2"></span>• VPS (Creo Variable Print Specification)

<span id="page-10-5"></span>Creo VPS es una extensión del lenguaje PostScript desarrollada por Creo. Los archivos de Creo VPS se componen de una sección de encabezado y una sección de cuadernillo. La sección de encabezado contiene los objetos globales que se utilizan en todo el trabajo. La sección de cuadernillo contiene una copia de un documento personalizado. Los elementos de página son objetos reutilizables definidos en el formato Creo VPS. Todos los elementos de página deben estar empaquetados dentro del archivo de Creo VPS.

<span id="page-10-3"></span>Para imprimir, es necesario utilizar una aplicación que emita el flujo de datos de Creo VPS, por ejemplo Atlas PrintShop Mail o Creo Darwin Desktop. Puede descargar el archivo de Creo VPS con ayuda de Command WorkStation o Hot Folders.

• Xerox Variable Data Intelligent PostScript Printware (VIPP)

<span id="page-10-6"></span>El lenguaje VIPP es un lenguaje de descripción de páginas propio de un fabricante, en concreto desarrollado por Xerox. Para imprimir documentos en formato Xerox VIPP, utilice una aplicación de software de terceros que sea compatible con el formato Xerox VIPP. Envíe el trabajo de Xerox VIPP o transfiera el archivo de Xerox VIPP mediante Command WorkStation o Hot Folders.

### <span id="page-10-0"></span>**Funciones principales del servidor de impresión para la impresión de datos variables**

Al integrar la compatibilidad con datos variables en las características principales del servidor de impresión, como Impose y la función Papeles mezclados, usted puede crear diseños personalizados y aplicar papeles y opciones de terminación diferentes a sus trabajos de datos variables. También puede administrar los objetos reutilizables de un trabajo de datos variables, con los Recursos de impresión de datos variables.

#### <span id="page-10-4"></span>**Impose con imposición de impresión de datos variables**

El servidor de impresión es compatible con la imposición de impresión de datos variables de Impose con los siguientes lenguajes de impresión de datos variables:

- <span id="page-10-7"></span>• Trabajos de datos variables de FreeForm y FreeForm 2
- PPML
- <span id="page-10-1"></span>Creo VPS
- Xerox VIPP

Para obtener más información acerca de la imposición de un trabajo de datos variables, consulte ["Imposición de trabajos de FreeForm con Impose" en la página 25.](#page-24-2)

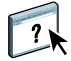

Para obtener más información acerca de los diseños de imposición, consulte la Ayuda de Command WorkStation.

#### <span id="page-11-3"></span><span id="page-11-2"></span>**Hot Folders con imposición de impresión de datos variables**

Puede agregar una imposición a un trabajo de datos variables con Hot Folders en el momento de enviar el trabajo al servidor de impresión. Debe configurar una plantilla adecuada de imposición de impresión de datos variables para la carpeta de proceso deseada, con la aplicación Hot Folders.

<span id="page-11-1"></span>Para obtener más información acerca de la imposición de un trabajo de datos variables con Hot Folders, consulte la Ayuda de Hot Folders. Para obtener más información acerca de las opciones de imposición de datos variables, consulte la Ayuda de Command WorkStation.

#### <span id="page-11-0"></span>**Papeles mezclados con impresión de datos variables**

Puede aplicar valores de papeles mezclados a todos los trabajos de impresión de datos variables, incluidos los trabajos de datos variables con imposición. Al utilizar valores de papeles mezclados, el servidor de impresión reconoce cada registro de datos variables como un trabajo separado. En el caso de los trabajos de datos variables sin imposición, los valores de papeles mezclados se aplican a todos los registros del trabajo de datos variables. En el caso de los trabajos de datos variables con imposición, los valores de papeles mezclados se aplican a los conjuntos de salida de los trabajos de datos variables.

Para obtener más información acerca de la configuración de los papeles mezclados para un trabajo, consulte *[Utilidades](#page-0-0).*

#### <span id="page-11-4"></span>**Recursos de impresión de datos variables**

Los objetos reutilizables son imágenes obligatorias que debe descargar al servidor de impresión para los trabajos de datos variables que contengan elementos variables. Estos objetos reutilizables se almacenan en el servidor de impresión y se guardan en la caché como un grupo.

La función Recursos de impresión de datos variables disponible en Command WorkStation permite administrar el espacio de disco del servidor de impresión gracias a que permite ver la lista de objetos reutilizables y eliminarlos, o bien mantenerlos en el servidor para posteriores trabajos de datos variables. La función Recursos de impresión de datos variables es compatible con los siguientes lenguajes de impresión de datos variables:

- FreeForm
- PPML
- Creo VPS
- Xerox VIPP

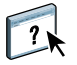

 $\sqrt{2}$ 

Para obtener más información acerca de la utilización de los Recursos de impresión de datos variables, consulte la Ayuda de Command WorkStation.

# <span id="page-12-3"></span><span id="page-12-0"></span>**IMPRESIÓN DE DOCUMENTOS DE DATOS VARIABLES**

Gracias a la tecnología FreeForm, puede usar opciones de impresión para definir documentos maestros y asignarlos a los trabajos de datos variables que envíe al servidor de impresión.

En este capítulo se explican las tareas siguientes:

- Imprimir documentos con FreeForm
- Crear documentos maestros y de datos variables
- Imprimir documentos con FreeForm 2 desde una aplicación de datos variables de otro fabricante
- Imprimir otros formatos de datos variables
- Añadir una imposición a un trabajo de datos variables

**NOTA:** Para obtener información acerca de los lenguajes de datos variables y características admitidos, consulte *Impresión*.

# <span id="page-12-1"></span>**Impresión de documentos de datos variables con FreeForm**

Puede usar FreeForm para imprimir documentos de datos variables. Esta sección ofrece una descripción general acerca de FreeForm y describe cómo crear y combinar los elementos maestros y variables. Al final de esta sección encontrará indicaciones generales y sugerencias.

# <span id="page-12-6"></span><span id="page-12-5"></span><span id="page-12-4"></span><span id="page-12-2"></span>**Cómo funciona FreeForm**

La impresión de datos variables con FreeForm envía los datos de los elementos maestros del trabajo al servidor de impresión y genera los datos de trama de forma independiente de los datos de elementos variables. Los datos de elementos maestros se almacenan en el servidor de impresión en forma de datos de trama como un archivo maestro de FreeForm y puede utilizarlos tanto como necesite con varios conjuntos de datos de elementos variables. Dado que el trabajo maestro de FreeForm se preprocesa y se almacena en el servidor de impresión, el único tiempo de procesamiento requerido para los trabajos de impresión de datos variables es el necesario para procesar los datos de los elementos variables.

Puede utilizar los archivos maestros de FreeForm con cualquier conjunto de datos de elementos fijos que desee combinar con datos diferentes y en días diferentes. Por ejemplo, puede almacenar una plantilla de membrete en un archivo maestro de FreeForm y utilizarla repetidamente como fondo para distintos contenidos (los datos de los elementos variables).

FreeForm permite crear los documentos maestros y variables con cualquier aplicación. Puede crear los dos documentos con aplicaciones diferentes o incluso desde distintas plataformas de computadora. Para crear el documento maestro, utilice una aplicación de diseño de páginas o de diseño gráfico. Para crear el documento variable, utilice una aplicación de procesamiento de textos que cuente con una función de combinación de correo, una aplicación de diseño de páginas que admita el uso de guiones, o bien una aplicación de bases de datos.

<span id="page-13-3"></span><span id="page-13-1"></span>Las funciones de FreeForm se controlan con las opciones de impresión Crear archivo maestro y Utilizar archivo maestro. Configure estas opciones en el controlador de impresora al enviar un trabajo, o solicite al operador que las defina por medio de redefiniciones del trabajo desde Command WorkStation. Una vez procesado el documento maestro, aparece en Recursos de impresión de datos variables en el Centro de dispositivo de Command WorkStation. También puede utilizar Command WorkStation para monitorear y administrar todos los archivos maestros de FreeForm almacenados en el servidor de impresión.

Para obtener más información, consulte la Ayuda de Command WorkStation.

# <span id="page-13-2"></span><span id="page-13-0"></span>**Creación del documento maestro**

Para poder utilizar FreeForm, debe crear un documento maestro y un documento variable. Para ello, debe crear el diseño del documento combinado, además de sus elementos individuales. Por medio de una aplicación de diseño de páginas o de diseño gráfico, usted debe organizar los elementos maestros (el texto y los gráficos que no cambian) en una o varias páginas, dejando el espacio necesario para los elementos variables.

#### **Documento maestro**

**1 Espacio para los elementos variables**

 $\sqrt{2}$ 

**2 Elementos maestros que no cambian 1 1 1 1** 

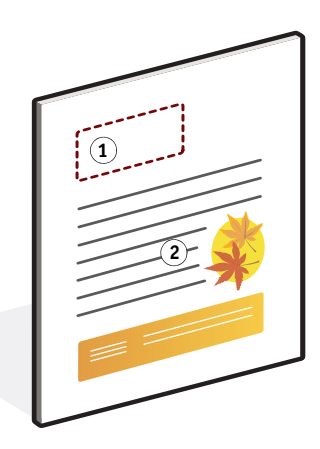

Tras finalizar el diseño del documento maestro, imprímalo en el servidor de impresión y especifique que debe crearse un archivo maestro de FreeForm con este trabajo (consulte la [página 19\)](#page-18-0).

# <span id="page-14-1"></span><span id="page-14-0"></span>**Creación del documento variable**

Puede crear el documento variable mediante una aplicación de procesamiento de textos que cuente con una función de combinación de correo, una aplicación de base de datos, o bien una aplicación de diseño de páginas que admita el uso de guiones. En todos los casos, la información se lee de una lista o una base de datos y se combina con un documento creado anteriormente y diseñado para albergar los datos. Cada aplicación cuenta con controles diferentes para esta función. Para obtener instrucciones detalladas, consulte la documentación que se suministra con la aplicación. Para poder añadir los elementos variables al documento maestro, formatéelos para adaptarlos al diseño del documento maestro. Para ello, cree un documento con el formato correcto y agregue la información variable en las posiciones adecuadas.

**NOTA:** Debe crear un documento variable con el mismo número de páginas que el documento de páginas maestras. Por ejemplo, si un documento maestro tiene una longitud de registro de cuatro páginas, todos los documentos variables deben tener una longitud de registro de cuatro páginas. En caso necesario, agregue páginas vacías al último registro del documento variable.

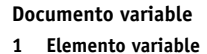

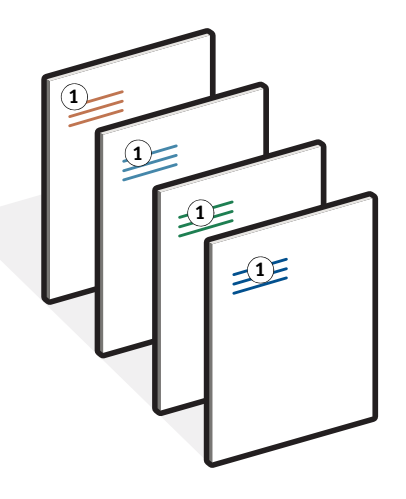

Tras crear el documento variable, imprímalo en el servidor de impresión y especifique que debe combinarse con el archivo maestro correspondiente de FreeForm (consulte la [página 19](#page-18-1)).

# <span id="page-15-0"></span>**Combinación del archivo maestro de FreeForm con el documento variable**

Al imprimir el documento variable en el servidor de impresión, utilice la opción Utilizar archivo maestro para especificar qué archivo maestro de FreeForm creó con el documento maestro. El servidor de impresión combina los datos de trama del documento variable con el archivo maestro de FreeForm procesado anteriormente, lo que da lugar a un nuevo archivo de datos de trama.

**Documento combinado**

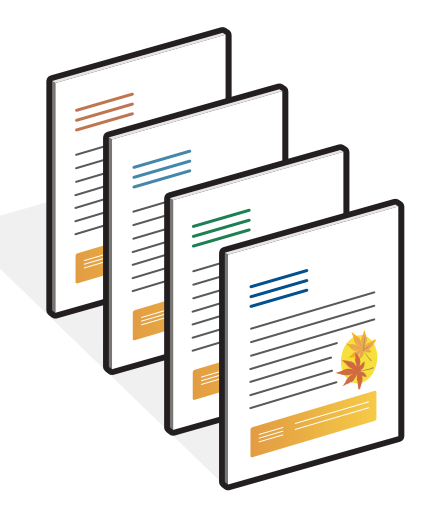

Un documento maestro puede incluir más de una página. Cuando imprima un documento variable y especifique un archivo maestro de FreeForm que contiene varias páginas, las páginas variables se combinan con las páginas maestras de una forma cíclica. En el ejemplo siguiente se muestra cómo un documento variable se combina con un documento maestro de dos páginas.

Las páginas 1 y 2 del documento variable se combinan con las páginas 1 y 2, respectivamente, del documento maestro. En ese momento, el ciclo de páginas maestras comienza de nuevo y las páginas 3 y 4 del documento variable se combinan con las páginas 1 y 2, respectivamente, del documento maestro. Este patrón continúa con cada conjunto de páginas siguiente en el documento variable.

#### **Documento combinado**

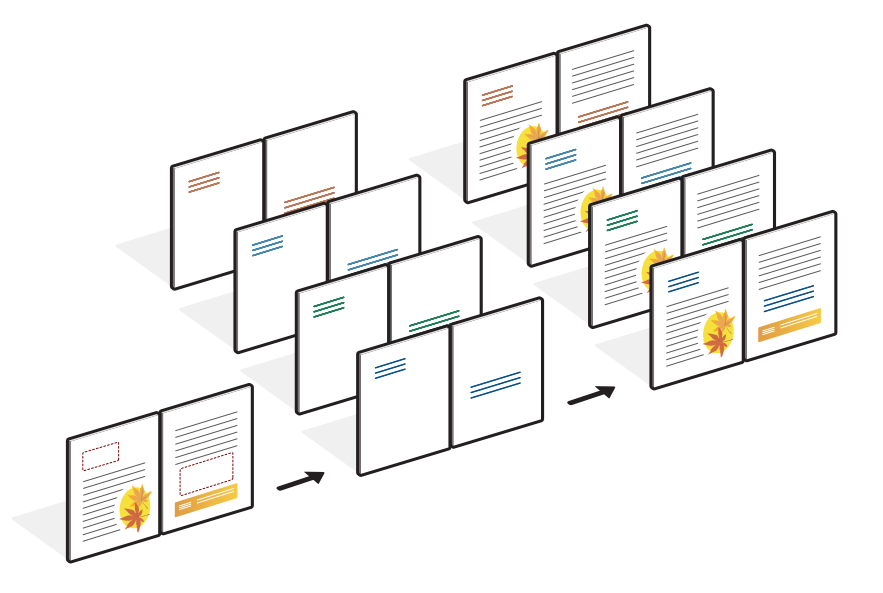

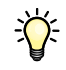

# <span id="page-16-1"></span><span id="page-16-0"></span>**Indicaciones generales**

Esta sección contiene algunas recomendaciones que le ayudarán a imprimir correctamente los trabajos de datos variables.

- Pregunte al administrador o al operador qué números de archivo maestro de FreeForm están asignados a su ubicación.
- No es posible especificar la opción Utilizar archivo maestro y Crear archivo maestro en el mismo trabajo.
- Los archivos maestros de FreeForm de una sola página están limitados a la salida de una sola cara. No es posible imprimir a dos caras un archivo maestro de FreeForm.
- No envíe sus trabajos de impresión de datos variables a la conexión Directa.

Si envía un trabajo de datos variables a la conexión Directa, el trabajo no se procesa.

• Utilice los campos Notas e Instrucciones para notificar al operador las instrucciones necesarias acerca del trabajo.

• Utilice nombres exclusivos y descriptivos para sus trabajos.

Tanto usted como el operador deben poder identificar fácilmente los trabajos, si las colas contienen un gran número de trabajos, si se han reasignado números de archivo maestro de FreeForm o si usted necesita hacer referencia a otro trabajo por medio de los campos Notas o Instrucciones.

Las opciones Crear archivo maestro y Utilizar archivo maestro no permiten el uso de los siguientes caracteres especiales al especificar un nombre:

 $|, \langle, \langle, *, *, *, *, *, \rangle, *, \rangle, \rangle$ ,  $\langle, \rangle$ ,  $\langle, \rangle$ 

Los nombres de los archivos maestros de FreeForm 2 no pueden empezar con "form" ni "formU".

La longitud de caracteres de los nombres de los archivos maestros de FreeForm 2 están limitados a 64 caracteres.

<span id="page-17-0"></span>• Tenga en cuenta las restricciones en cuanto a las opciones de impresión cuando se utiliza FreeForm.

El archivo maestro y el archivo variable deben utilizar valores idénticos de tamaño de papel y orientación. Todos los trabajos están limitados a un solo tamaño de papel, incluso cuando se aplican papeles mezclados.

Las opciones de terminación y selección de bandeja de papel, tal como se especificaron en el archivo de datos variables tienen prioridad sobre la configuración del trabajo maestro, si los valores son diferentes.

Sólo FreeForm admite los valores Crear archivo maestro y Utilizar archivo maestro en la ventana Propiedades del trabajo de Command WorkStation y del controlador de impresora.

Para obtener más información acerca de estas restricciones, consulte *Impresión*.

- No es posible designar un trabajo con imposición (.dbp) para que sea un archivo maestro para cualquier tipo de trabajo de FreeForm.
- Sólo es necesario añadir la imposición al archivo de datos variables para FreeForm y FreeForm 2.
- Los trabajos de FreeForm 2 requieren configuración de límites, como los producidos por la aplicación, para su uso con la imposición de impresión de datos variables y la terminación en función del registro.

#### <span id="page-18-0"></span>**PARA IMPRIMIR DOCUMENTOS DE DATOS VARIABLES CON FREEFORM**

#### **1 Cree un documento maestro.**

<span id="page-18-3"></span><span id="page-18-2"></span>En el ejemplo siguiente se muestra una página de un documento maestro para un tríptico creado con una aplicación de diseño de páginas.

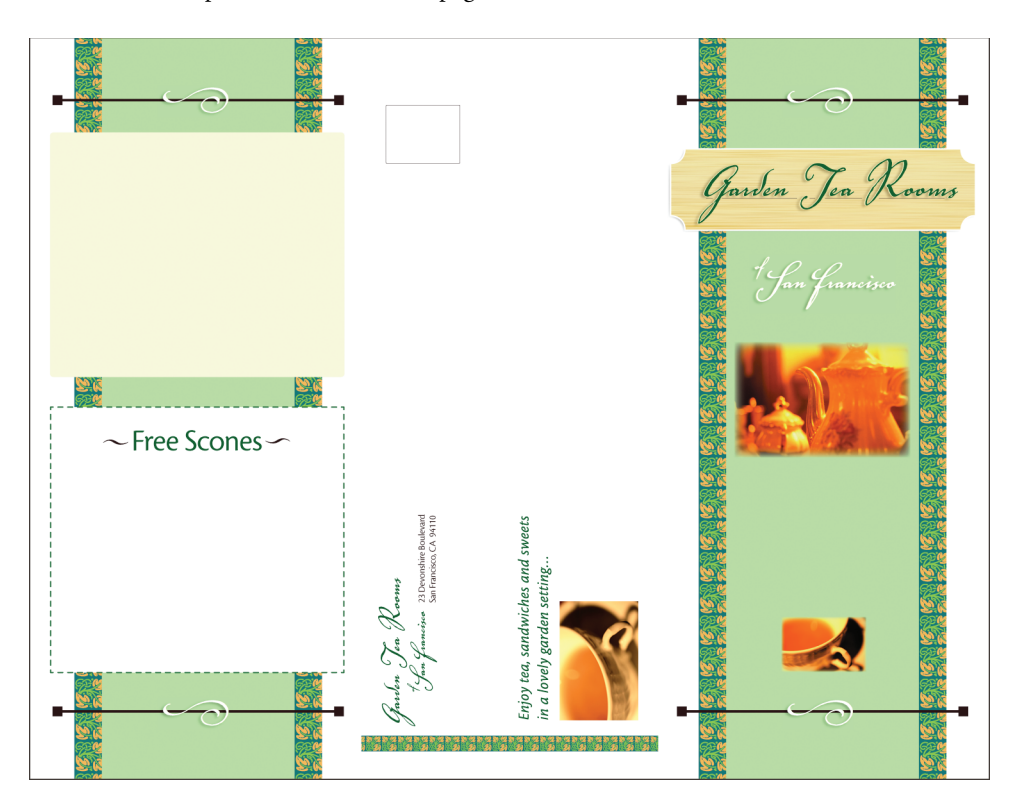

**2 Imprima el documento maestro en el servidor de impresión tras cambiar el valor de la opción Crear archivo maestro a uno de los números de archivo maestro de FreeForm.**

También puede seleccionar Ninguno en la opción Crear archivo maestro y solicitar al operador que redefina los valores desde Command WorkStation para crear un archivo maestro de FreeForm con este trabajo.

<span id="page-18-1"></span>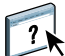

Para obtener más información, consulte la Ayuda de Command WorkStation.

Para imprimir su archivo maestro de FreeForm y así asegurarse de que es correcto antes de combinarlo con los datos variables, habilite la función Imprimir archivo maestro una vez que el archivo se envíe al servidor de impresión (consulte *Impresión*).

#### **3 Cree el documento variable.**

<span id="page-19-0"></span>Puede crear el documento variable con un archivo, una aplicación o una plataforma de computadora diferentes de los usados para crear el documento maestro, pero algunas opciones de impresión deben ser iguales (para obtener más detalles, consulte la [página 18](#page-17-0)).

En el ejemplo siguiente se muestra una página del documento variable que corresponde al tríptico anterior. Este documento puede contener datos sencillos, como por ejemplo, un nombre y una dirección, o información compleja, como elementos múltiples, gráficos y fotografías.

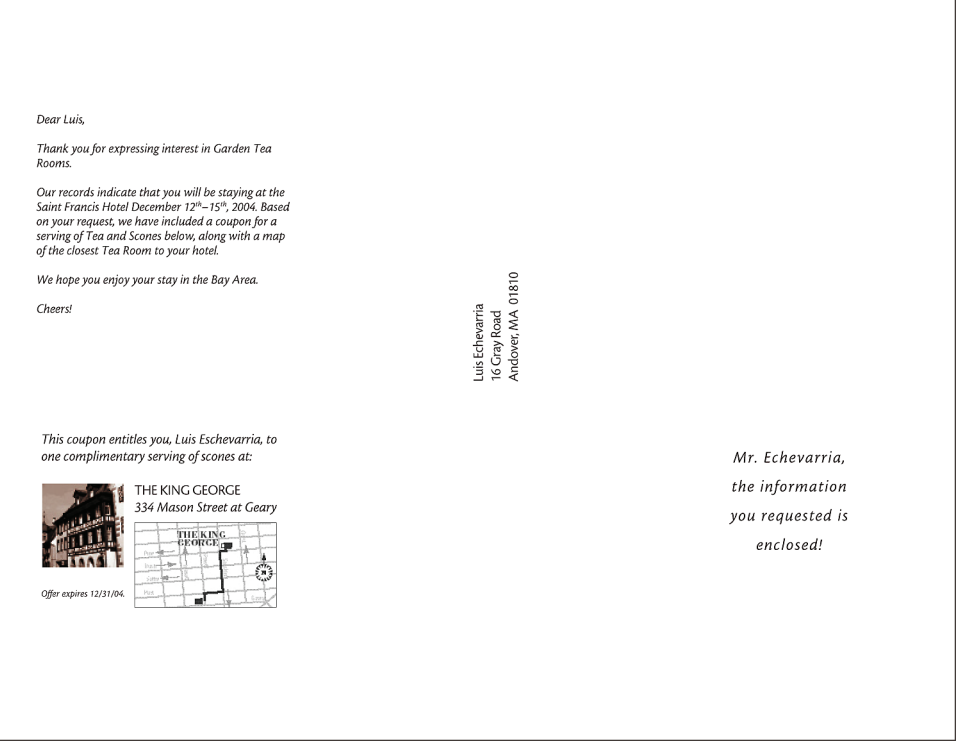

**NOTA:** Para añadir una imposición al trabajo, consulte ["Imposición de trabajos de FreeForm](#page-24-0)  [con Impose" en la página 25.](#page-24-0)

**4 Imprima el documento variable en el servidor de impresión tras cambiar el valor de la opción Utilizar archivo maestro al número adecuado de archivo maestro de FreeForm.**

El número de archivo maestro de FreeForm puede ser el que definió al enviar el documento maestro, o bien uno asignado por el operador.

Para ver una presentación preliminar de la página maestra, haga clic en Presentación preliminar de archivo maestro en el controlador de impresora para generar una imagen de baja resolución de la página maestra.

Los números de archivo maestro de FreeForm pueden redefinirse por medio de Command WorkStation. Pregunte al operador para asegurarse de que el número de archivo maestro de FreeForm que desea especificar es el correcto para el archivo maestro de FreeForm que desea usar.

Para comprobar el trabajo antes de imprimirlo, solicite al operador que procese y ponga en espera el trabajo para que pueda ver una presentación preliminar en Command WorkStation.

En el ejemplo siguiente se muestra el resultado de combinar el archivo maestro de FreeForm y el documento variable. Los datos variables se superponen sobre el documento maestro.

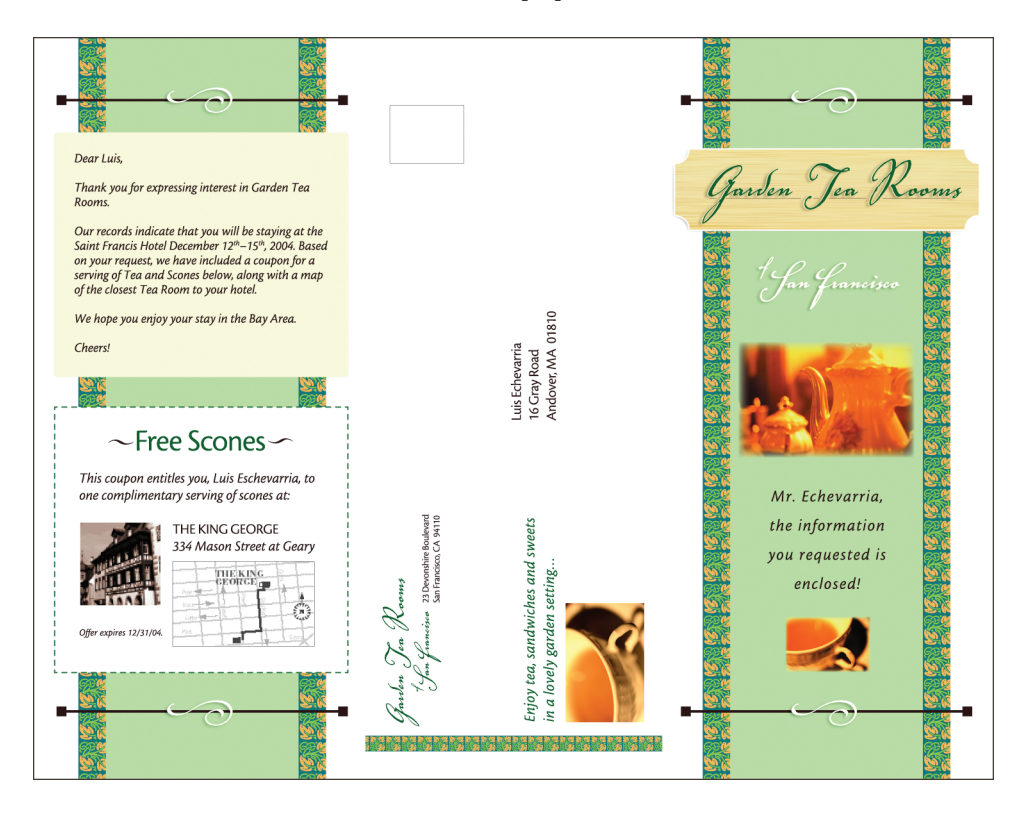

# <span id="page-21-0"></span>**Presentación preliminar de documentos en el controlador de impresora para Windows**

<span id="page-21-1"></span>Una vez que se crea el documento maestro, puede ver una presentación preliminar desde el controlador de impresora de Windows. Esta función le permite seleccionar de forma adecuada su documento maestro al imprimir mediante FreeForm.

**PARA VER UNA PRESENTACIÓN PRELIMINAR DE DOCUMENTOS EN EL CONTROLADOR DE IMPRESORA PARA WINDOWS**

- **1 Desde su aplicación, seleccione Imprimir.**
- **2 Seleccione el servidor de impresión como impresora y haga clic en Propiedades.**
- **3 Haga clic en la pestaña Impresión Fiery.**
- **4 Haga clic en el icono Impresión de datos variables.**
- **5 Haga clic en Actualizar para recuperar la lista de nombres de archivos maestros de FreeForm desde el servidor de impresión.**

Los números y nombres de archivos maestros de FreeForm aparecen en las opciones Crear archivo maestro y Utilizar archivo maestro.

**NOTA:** Debe habilitar la Comunicación bidireccional para poder obtener la lista de nombres de archivos maestros de FreeForm. Para habilitar esta función, consulte la Ayuda del controlador de impresora.

**6 Seleccione el documento maestro del que desea ver una presentación preliminar desde la opción Utilizar archivo maestro y haga clic en Presentación preliminar.**

Aparece la ventana Archivo maestro de FreeForm - Presentación preliminar.

**7 Haga clic en Cerrar.**

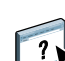

<span id="page-22-6"></span><span id="page-22-5"></span><span id="page-22-4"></span><span id="page-22-2"></span><span id="page-22-1"></span><span id="page-22-0"></span>FreeForm 2 amplía la funcionalidad de FreeForm. FreeForm 2 requiere una aplicación de impresión de datos variables de otro fabricante que admita FreeForm 2, por ejemplo PrintShop Mail. Con ayuda de la aplicación de impresión de otro fabricante y FreeForm, puede crear archivos maestros de varias páginas y disfrutar de un mayor grado de personalización en sus documentos. Sin embargo, puede seguir usando cualquier archivo maestro creado con otra aplicación y usar una aplicación de otro fabricante que admita FreeForm 2, como PrintShop Mail, para combinar el diseño y la información de la base de datos.

FreeForm 2 y la aplicación de impresión de datos variables de otro fabricante le permitirán especificar las condiciones de página que determinan las reglas de las páginas maestras concretas. Estas reglas, que son descritas por las condiciones "if" (si) y "then" (entonces) de cada página maestra, pueden permitir que salte o imprima páginas dentro de un archivo maestro. Para obtener más información acerca de la creación de condiciones de página, consulte la documentación que se suministra con el software de la aplicación de impresión de datos variables de otro fabricante.

FreeForm 2 también proporciona la opción de eliminar del disco duro del servidor de impresión un archivo maestro de FreeForm especificado, después de que su trabajo de datos variables correspondiente se haya procesado e impreso correctamente. Puede definir esta función desde una aplicación de otro fabricante que admita el borrado de archivos maestros de FreeForm. Para obtener más información acerca de la eliminación de archivos maestros de FreeForm, consulte la documentación que se suministra con la aplicación de impresión del otro fabricante.

#### **PARA IMPRIMIR UN TRABAJO DE DATOS VARIABLES MEDIANTE FREEFORM 2**

<span id="page-22-3"></span>**1 Abra el documento variable en una aplicación de impresión de datos variables de otro fabricante que admita FreeForm 2, como por ejemplo PrintShop Mail.**

**NOTA:** Para añadir una imposición al trabajo, consulte ["Imposición de trabajos de FreeForm 2](#page-24-1)  [con Impose" en la página 25.](#page-24-1)

**2 Seleccione FreeForm 2 cuando envíe el documento variable.**

Para obtener más información acerca de la creación de un trabajo de datos variables o la impresión de trabajos de datos variables, consulte la documentación que se suministra con su aplicación de otro fabricante.

#### **3 Imprima el documento.**

Si envía un trabajo de PPML o Creo VPS al servidor de impresión y necesita hacer referencia a recursos externos, el servidor de impresión busca automáticamente las imágenes globales con las rutas definidas en la opción Ruta de búsqueda de archivos en Configuración. Para obtener más información, consulte *[Instalación y configuración](#page-0-0)*.

<span id="page-23-2"></span><span id="page-23-1"></span>Si conoce la ubicación de la ruta, también puede buscar los recursos externos en cada trabajo individual. Antes de imprimir el trabajo, indique la Ruta de búsqueda de archivos.

**PARA BUSCAR RECURSOS EXTERNOS PARA TRABAJOS DE CREO VPS, VIPP O PPML CON LA OPCIÓN RUTA DE BÚSQUEDA DE ARCHIVOS**

- **1 Descargue el trabajo de Creo VPS, VIPP o PPML al servidor de impresión usando una aplicación de datos variables de otro fabricante que admita el lenguaje de impresión de datos variables.**
- **2 En Command WorkStation, seleccione el trabajo de Creo VPS, VIPP o PPML y haga clic con el botón derecho para seleccionar Propiedades del trabajo.**
- **3 Haga clic en el icono Impresión de datos variables e introduzca la ubicación en el campo Ruta de búsqueda de archivos.**

**NOTA:** El servidor indicado en Ruta de búsqueda de archivos debe estar configurado por el administrador. Para obtener más información, consulte *[Instalación y configuración](#page-0-0)*.

**4 Procese el trabajo de Creo VPS, VIPP o PPML.**

**NOTA:** Si el servidor de impresión no encuentra los objetos reutilizables del trabajo, éste no se procesa. Asegúrese de introducir la ubicación correcta en Ruta de búsqueda de archivos.

# <span id="page-23-0"></span>**Imposición de trabajos de datos variables**

<span id="page-23-3"></span>Si la imposición de datos variables está habilitada en el servidor de impresión, puede añadir imposiciones a sus trabajos de FreeForm y FreeForm 2, así como a los trabajos que utilizan otros lenguajes de datos variables compatibles.

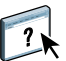

Usted puede añadir una imposición a un trabajo de datos variables con Hot Folders. Para obtener más información, consulte la Ayuda de Hot Folders.

Al enviar un trabajo de datos variables a Command WorkStation, abra Impose para añadir una imposición al trabajo. El trabajo impreso se combina y se agrega una imposición a los archivos variable y maestro.

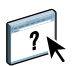

Al añadir un trabajo de datos variables, puede elegir un esquema de imposición de un solo registro o uno de imposición de varios registros. Para obtener más información, consulte la Ayuda de Command WorkStation.

#### <span id="page-24-7"></span><span id="page-24-5"></span><span id="page-24-4"></span><span id="page-24-2"></span><span id="page-24-0"></span>**Imposición de trabajos de FreeForm con Impose**

Usted puede seleccionar opciones de imposición para un trabajo de datos variables de FreeForm. La imposición debe estar habilitada en el servidor de impresión.

**PARA AÑADIR UNA IMPOSICIÓN A UN TRABAJO DE FREEFORM**

- **1 Descargue cualquier archivo PS o PDF como trabajo maestro al servidor de impresión.**
- **2 Abra Command WorkStation, seleccione el trabajo maestro y haga clic en Propiedades.**
- **3 Seleccione la opción de impresión Crear archivo maestro y asigne un número al trabajo maestro.**
- **4 Envíe el trabajo maestro a Imprimir o a Procesar y En espera.**
- **5 Descargue el archivo de datos variables al servidor de impresión.**
- **6 En Command WorkStation, seleccione el archivo de datos variables y haga clic en Propiedades.**
- **7 Seleccione la opción de impresión Usar archivo maestro y seleccione el número del trabajo maestro.**
- **8 Seleccione el archivo de datos variables y haga clic en Añadir imposición.**

Seleccione las opciones de imposición para el trabajo de datos variables.

 $\gamma$ 

Para obtener más información acerca de las opciones de imposición, consulte la Ayuda de Command WorkStation.

**9 Procese el trabajo variable.**

# <span id="page-24-8"></span><span id="page-24-3"></span><span id="page-24-1"></span>**Imposición de trabajos de FreeForm 2 con Impose**

<span id="page-24-6"></span>Usted puede seleccionar opciones de imposición para un trabajo de datos variables de FreeForm 2. La imposición debe estar habilitada en el servidor de impresión.

**PARA AÑADIR UNA IMPOSICIÓN A UN TRABAJO DE FREEFORM 2**

- **1 Descargue el trabajo maestro por medio de una aplicación de datos variables de terceros que admita FreeForm 2.**
- **2 Abra Command WorkStation y procese el archivo maestro.**
- **3 Descargue el trabajo de datos variables a la cola En espera mediante una aplicación de datos variables de otro fabricante que admita FreeForm 2.**
- **4 Seleccione el trabajo de datos variables y elija Impose.**

Seleccione las opciones de imposición para el trabajo de datos variables.

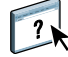

Para obtener más información acerca de las opciones de imposición, consulte la Ayuda de Command WorkStation.

**5 Procese el trabajo variable.**

# <span id="page-25-0"></span>**Imposición de otros trabajos de datos variables con Impose**

<span id="page-25-4"></span><span id="page-25-3"></span><span id="page-25-2"></span>Usted puede seleccionar opciones de imposición para otros trabajos de datos variables. La imposición debe estar habilitada en el servidor de impresión.

**PARA AÑADIR UNA IMPOSICIÓN A OTROS TRABAJOS DE IMPRESIÓN DE DATOS VARIABLES**

- <span id="page-25-1"></span>**1 Descargue el trabajo de Creo VPS, Xerox VIPP o PPML al servidor de impresión usando una aplicación de datos variables de otro fabricante que admita el lenguaje de impresión de datos variables.**
- **2 Seleccione el trabajo y haga clic en Añadir imposición.**

Seleccione las opciones de imposición para el trabajo de datos variables.

Para obtener más información acerca de las opciones de imposición, consulte la Ayuda de Command WorkStation.

**3 Procese el trabajo de impresión de datos variables.**

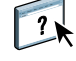

### **ÍNDICE 27**

# <span id="page-26-0"></span>**ÍNDICE**

# **A**

añadir imposiciones [Creo VPS, trabajos 26](#page-25-1) [FreeForm 2, trabajos 5,](#page-4-2) [25](#page-24-3) [FreeForm, trabajos 25](#page-24-4) [PPML, trabajos 26](#page-25-2) [Xerox VIPP, trabajos 26](#page-25-3)

# **C**

[componente de base de datos 8,](#page-7-1) [9](#page-8-0) [componente de contenido 8,](#page-7-2) [9](#page-8-1) [componente de diseño 9](#page-8-2) [componente de reglas comerciales 8,](#page-7-3) [9](#page-8-3) [configuración de Papeles mezclados, aplicar 12](#page-11-0) [Crear archivo maestro, opción 14](#page-13-1) Creo Variable Print Specification (VPS) [buscar recursos externos con Ruta búsqueda](#page-23-1)  de archivos 24 [compatibilidad con Impose 11](#page-10-1) [descripción 11](#page-10-2) [trabajos, añadir imposición 26](#page-25-4)

# **D**

[datos reutilizables 7](#page-6-2) documentos maestros [agregar elementos variables a 20](#page-19-0) [crear 19](#page-18-2)

# **E**

[elementos maestros 7](#page-6-3)

# **F**

FreeForm [crear un documento maestro 14](#page-13-2) [crear un documento variable 15](#page-14-1) [descripción 10,](#page-9-2) [13](#page-12-4) documento maestro [combinar con documento variable 15](#page-14-1) [presentación preliminar desde el contro](#page-21-1)lador de impresora 22 impresión [documentos de datos variables 13](#page-12-5) [indicaciones generales 17](#page-16-1) [trabajos, imposición con Impose 25](#page-24-5)

FreeForm 2 [crear varios archivos maestros de página](#page-22-1)  con 23 [descripción 10](#page-9-3) impresión [documentos de datos variables 23](#page-22-2) [usar la aplicación de impresión de](#page-22-3)  terceros 23 [trabajos, imposición con Impose 25](#page-24-6) FreeForm2 [descripción 23](#page-22-4)

# **H**

[herramientas de administración de trabajos 10](#page-9-4) [definición 11](#page-10-3) [Hot Folders 12](#page-11-1) [descripción 12](#page-11-2) [imposición de trabajos de datos variables](#page-11-3)  con 12

# **I**

[Impose, característica 11](#page-10-4) impresión [FreeForm 2, trabajos 23](#page-22-5) [FreeForm, trabajos 13](#page-12-6)

# **L**

lenguajes de impresión de datos variables [Creo VPS 11](#page-10-5) [FreeForm y FreeForm 2 10](#page-9-5) [PPML 10](#page-9-6) [VIPP 11](#page-10-6)

# **O**

[objetos reutilizables 8](#page-7-4)

# **P**

PPML (Personalized Print Markup Language) [buscar recursos externos con Ruta búsqueda](#page-23-1)  de archivos 24 [compatibilidad con Impose 11](#page-10-7) [descripción 10](#page-9-7)

# **R**

[Recursos de impresión de datos variables 12](#page-11-4) [Ruta de búsqueda de archivos 24](#page-23-2)

# **T**

[tecnología basada en elementos 8](#page-7-5) [tecnología basada en páginas 8](#page-7-6) [terminología 5](#page-4-3) trabajos de datos variables [añadir imposiciones 24](#page-23-3) [FreeForm 25](#page-24-7) [FreeForm 2 25](#page-24-8) [basados en elementos 8](#page-7-7) [componentes principales 8](#page-7-8) impresión [FreeForm 19](#page-18-3) [FreeForm 2 23](#page-22-6)

# **U**

[Utilizar archivo maestro, opción 14](#page-13-3)